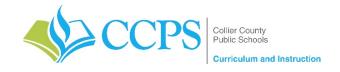

Course: Everglades City Schools – Workplace Applications
Content Support/Contact: Carlos Artime, Carlos.Artime@collierschools.com, Nicole Litchko, Nicole.Litchko@collierschools.com

Technology Support/Content: Eddy Leyva, <a href="mailto:leyvaed@collierschools.com">leyvaed@collierschools.com</a>

| Week 1                                                                                           | Day 1                                                                                                    | Day 2                                                                                                    | Day 3                                                                                                    | Day 4                                                                                                    | Day 5                                                                                                    |
|--------------------------------------------------------------------------------------------------|----------------------------------------------------------------------------------------------------|----------------------------------------------------------------------------------------------------|----------------------------------------------------------------------------------------------------|----------------------------------------------------------------------------------------------------|----------------------------------------------------------------------------------------------------|
| Lesson/ Topic:                                                                                   | Microsoft Office Specialist: Excel                                                                                                    | Microsoft Office Specialist:<br>Excel                                                                      | Microsoft Office Specialist:<br>Excel                                                                      | Microsoft Office Specialist:<br>Excel                                                                      | Microsoft Office Specialist:<br>Excel                                                                      |
| Resource:                                                                                        | GMetrix                                                                                                    | GMetrix                                                                                                    | GMetrix                                                                                                    | GMetrix                                                                                                    | GMetrix                                                                                                    |
| Task: Notes:                                                                                     | If GMetrix is not on your computer:     ✓ Go to <u>www.gmetrix.net</u> and create     a username and password                           | Log into GMetrix using the<br>username and password<br>you created                                         | Log into GMetrix using the<br>username and password<br>you created                                         | Log into GMetrix using the<br>username and password<br>you created                                         | Log into GMetrix using the<br>username and password<br>you created                                         |
|                                                                                                  | (if you haven't already created one)                                                                                                    |                                                                                                    |                                                                                                    | ,                                                                                                    |                                                                                                    |
| If you have already                                                                              | ✓ Download the software located at:                                                                                                    | Resume working from                                                                                        | Resume working from                                                                                        | Resume working from                                                                                        | Resume working from                                                                                        |
| passed your                                                                                      | http://support.gmetrix.net/download                                                                                                    | where you ended the                                                                                        | where you ended the                                                                                        | where you ended the                                                                                        | where you ended the                                                                                        |
| Industry                                                                                         |                                                                                                    | previous day                                                                                               | previous day                                                                                               | previous day                                                                                               | previous day                                                                                               |
| Certification for                                                                                | Log into GMetrix using the username                                                                                                    |                                                                                                    |                                                                                                    |                                                                                                    |                                                                                                    |
| this software,                                                                                   | and password you created                                                                                                    | <ul> <li>Repeat each test/project in</li> </ul>                                                            | <ul> <li>Repeat each test/project in</li> </ul>                                                            | <ul> <li>Repeat each test/project in</li> </ul>                                                            | <ul> <li>Repeat each test/project in</li> </ul>                                                            |
| please open one of                                                                               |                                                                                                    | training mode until you                                                                                    | training mode until you                                                                                    | training mode until you                                                                                    | training mode until you                                                                                    |
| the other programs                                                                               | Enter the Access Code:                                                                                                    | earn an 85% or higher                                                                                      | earn an 85% or higher                                                                                      | earn an 85% or higher                                                                                      | earn an 85% or higher                                                                                      |
| provided with this access code in                                                                | 02142-EVGMOS-68356                                                                                                    | then move onto the testing                                                                                 | then move onto the testing                                                                                 | then move onto the testing                                                                                 | then move onto the testing                                                                                 |
| GMetrix and                                                                                      |                                                                                                    | mode for that same test                                                                                    | mode for that same test                                                                                    | mode for that same test                                                                                    | mode for that same test                                                                                    |
| complete the same                                                                                | Open Test or Project 1 in Training Mode                                                                                                 | Repeat each test/project in                                                                                | Repeat each test/project in                                                                                | Repeat each test/project in                                                                                | Repeat each test/project in                                                                                |
| process as is listed for each day on this document.  To practice a                               | Repeat each test/project in training<br>mode until you earn an 85% or higher<br>then move onto the testing mode for that<br>same test   | testing mode until you earn<br>an 85% or higher then<br>move onto the next<br>test/project in training     | testing mode until you earn<br>an 85% or higher then<br>move onto the next<br>test/project in training     | testing mode until you earn<br>an 85% or higher then<br>move onto the next<br>test/project in training     | testing mode until you earn<br>an 85% or higher then<br>move onto the next<br>test/project in training     |
| software (ie:                                                                                    |                                                                                                    | mode                                                                                                    | mode                                                                                                    | mode                                                                                                    | mode                                                                                                    |
| Adobe, MOS,<br>Autodesk, etc.)<br>that software must<br>be available on the<br>computer you will | Repeat each test/project in testing mode<br>until you earn an 85% or higher then<br>move onto the next test/project in<br>training mode | Repeat the above steps<br>until you have earned an<br>85% or higher in all<br>activities provided for that | Repeat the above steps<br>until you have earned an<br>85% or higher in all<br>activities provided for that | Repeat the above steps<br>until you have earned an<br>85% or higher in all<br>activities provided for that | Repeat the above steps<br>until you have earned an<br>85% or higher in all<br>activities provided for that |
| be working on.                                                                                   | <ul> <li>Repeat the above steps until you have<br/>earned an 85% or higher in all activities<br/>provided for that software</li> </ul>  | software                                                                                                   | software                                                                                                   | software                                                                                                   | software                                                                                                   |
| Recommended Duration:                                                                            | 50 minutes                                                                                                    | 50 minutes                                                                                                 | 50 minutes                                                                                                 | 50 minutes                                                                                                 | 50 minutes                                                                                                 |

| Week 2                   | Day 6                                                                                                    | Day 7                                                                                                    | Day 8                                                                                                    | Day 9                                                                                                    | Day 10                                                                                                    |
|--------------------------|----------------------------------------------------------------------------------------------------|----------------------------------------------------------------------------------------------------|----------------------------------------------------------------------------------------------------|----------------------------------------------------------------------------------------------------|----------------------------------------------------------------------------------------------------|
| Lesson/Topic:            | Microsoft Office Specialist:<br>Excel                                                                                                    | Microsoft Office Specialist:<br>Excel                                                                                                    | Microsoft Office Specialist:<br>Excel                                                                                                    | Microsoft Office Specialist:<br>Excel                                                                                                    | Microsoft Office Specialist:<br>Excel                                                                                                    |
| Resource:                | GMetrix                                                                                                    | GMetrix                                                                                                    | GMetrix                                                                                                    | GMetrix                                                                                                    | GMetrix                                                                                                    |
| Task:                    | Log into GMetrix using the<br>username and password you<br>created                                                                         | Log into GMetrix using the<br>username and password you<br>created                                                                         | Log into GMetrix using the<br>username and password you<br>created                                                                         | Log into GMetrix using the<br>username and password you<br>created                                                                         | Log into GMetrix using the<br>username and password you<br>created                                                                         |
|                          | Resume working from where you ended the previous day                                                                                       | Resume working from where<br>you ended the previous day                                                                                    | Resume working from where<br>you ended the previous day                                                                                    | Resume working from where<br>you ended the previous day                                                                                    | Resume working from where<br>you ended the previous day                                                                                    |
|                          | Repeat each test/project in<br>training mode until you earn<br>an 85% or higher then move<br>onto the testing mode for that<br>same test   | Repeat each test/project in<br>training mode until you earn<br>an 85% or higher then move<br>onto the testing mode for that<br>same test   | Repeat each test/project in<br>training mode until you earn<br>an 85% or higher then move<br>onto the testing mode for that<br>same test   | Repeat each test/project in<br>training mode until you earn<br>an 85% or higher then move<br>onto the testing mode for that<br>same test   | Repeat each test/project in<br>training mode until you earn<br>an 85% or higher then move<br>onto the testing mode for that<br>same test   |
|                          | Repeat each test/project in<br>testing mode until you earn<br>an 85% or higher then move<br>onto the next test/project in<br>training mode | Repeat each test/project in<br>testing mode until you earn<br>an 85% or higher then move<br>onto the next test/project in<br>training mode | Repeat each test/project in<br>testing mode until you earn<br>an 85% or higher then move<br>onto the next test/project in<br>training mode | Repeat each test/project in<br>testing mode until you earn<br>an 85% or higher then move<br>onto the next test/project in<br>training mode | Repeat each test/project in<br>testing mode until you earn<br>an 85% or higher then move<br>onto the next test/project in<br>training mode |
|                          | Repeat the above steps until you have earned an 85% or higher in all activities provided for that software                                 | Repeat the above steps until you have earned an 85% or higher in all activities provided for that software                                 | Repeat the above steps until you have earned an 85% or higher in all activities provided for that software                                 | Repeat the above steps until you have earned an 85% or higher in all activities provided for that software                                 | Repeat the above steps until you have earned an 85% or higher in all activities provided for that software                                 |
| Recommended<br>Duration: | 50 minutes                                                                                                    | 50 minutes                                                                                                    | 50 minutes                                                                                                    | 50 minutes                                                                                                    | 50 minutes                                                                                                    |